## **Tutorial: Run Scripts on Penn's server, but display Spyder on your own computer!**

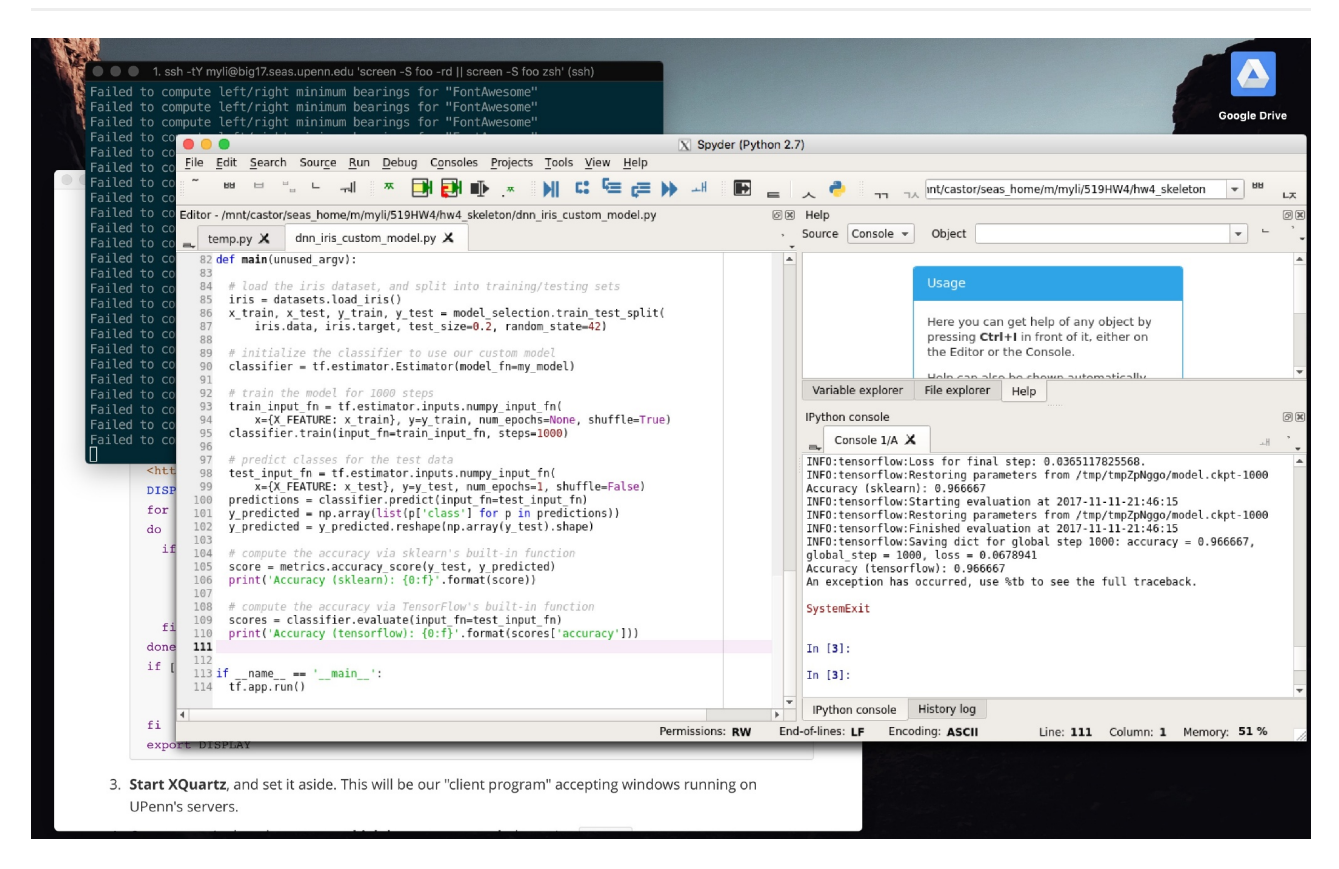

This Spyder instance actually runs a biglab.seas.upenn.edu. It is "tunneled" to my Macbook, so that I can utilize the computational power of BigLab, the friendly IDE of Spyder, while working away from home in my pajamas on this 37°F cold day!

- 1. If you are on a Mac, **download and install [XQuartz](https://www.xquartz.org/)**, which enables your Mac to accept remote windows. For other Operating Systems, please see [this](https://www.seas.upenn.edu/cets/answers/x11-forwarding.html).
- 2. **Add the following lines** to the  $\sim$  / . zshrc :

```
# This line enables you to type "biglab" and connect to
biglab.seas.upenn.edu directly:
alias biglab="ssh -tY <pennkey>@biglab.seas.upenn.edu 'screen -S foo -rd
|| screen -S foo zsh'"
# This script allows iTerm to accept X11 windows from remote servers.
Copied from <http://hints.macworld.com/article.php?
story=2004082505230779>.
DISPLAY=""
```

```
for x in 0 1 2 3 4 5 6 7 8 9
do
  if [-0 / \text{tmp}/.X$x-lock ]
      then
      DISPLAY=:$x.0
       break
   fi
done
if [ -z "$DISPLAY" ]
     then
     echo "$USER has no X11 DISPLAY open" 1>&2
fi
export DISPLAY
```
- 3. **Start XQuartz**, and set it aside. This will be our "client program" accepting windows running on UPenn's servers.
- 4. Open a terminal, and **connect to biglab.seas.upenn.edu** by typing biglab.
- 5. When connected, **install Anaconda**:

```
wget https://repo.continuum.io/archive/Anaconda2-5.0.1-Linux-x86_64.sh
bash Anaconda2-5.0.1-Linux-x86_64.sh
```
- 6. When finished, you can **set up virtual environments** by following instructions from Homework 4, Part II, 2.3.
- 7. With a virtual environment activated or not, you can **start Spyder** now: spyder . After a while, you can see a Spyder instance showing up on your desktop. Keep in mind that this is actually running on biglab!

## **Known Bugs**

- 1. Tensorflow will always throw an error upon finishing, due to its "unqiue" way of quitting a program.
- 2. Button symbols are replaced by weird Korean characters, generating lots of Failed to compute left/right minimum bearings for "FontAwesome" error from the terminal.

Neither of these bugs affect the proper execution of our programs, so I'd let them go for now.